#### QUICK GUIDE for 6 modules

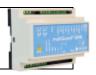

#### Installation

- 1. Prepare a SIM card so that the PIN code is 1234 or is deactivated. Mount the card in the unit. The unit has now 1234 as password or runs without a password. The card must be placed as shown below.
- 2. Connect inputs, outputs and power cable (230V/12-24V AC/DC) and if necessary a rechargeable 9V battery.
- 3. Turn on the power. A red diode is lit. After approx. 20 sec. the diode flashes approx. every 2 sec., and the unit is ready.

#### The GSM unit interior

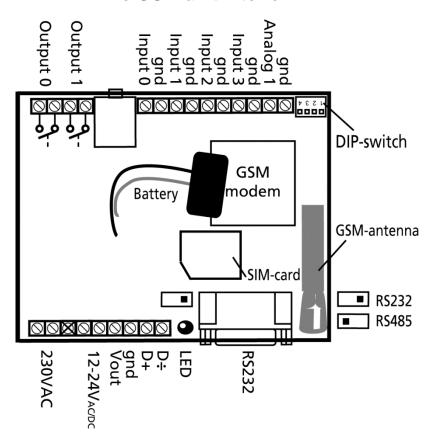

| DIP-switch for analog input | Voltage |
|-----------------------------|---------|
|-----------------------------|---------|

digital input

All OFF:

 1 ON:
 0-10 VDC
 Output:
 AC max. 230 VAC, 6A

 2 ON:
 0/4-20 mA
 DC max. 30 VDC, 6A

 3 ON:
 PT-100
 Input, digital:
 max. 24 VDC

 4 ON:
 Profort probes
 max. power 2 mA

Input, analog: max. 0-10 VDC

Only print voltage when

The DIP-switch 1 is on, and 2-4

are off

#### **SET-UP - MANAGEMENT**

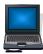

### Set-up on PC via the PC COM-port

- 1. Connect the device to the PC COM port with an RS-232 cable or USB-RS232 converter (the converter driver must be installed)
- 2. Install Profort PC software on a computer with Windows by downloading the program from <a href="https://www.profort.dk">www.profort.dk</a>. Start the program and enter the product key specified on the page.
- 3. Enter the number of the COM port the PC is using
- 4. Complete the rest of the setup program and end by transferring the information to the device

Additional help: press F1 in the program, see the manual on the CD or www.profort.com

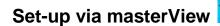

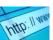

- 1. Open a browser on your PC, tablet or smartphone.
- 2. Type <a href="http://setup.masterview.dk">http://setup.masterview.dk</a> in the address bar, and choose 'setup' (or login via <a href="www.profort.dk">www.profort.dk</a>). Log on to the portal or create yourself as user. An unlimited number of units can be connected to any user, and several users can be connected to the same units.
- 3. Create a new unit in the list and choose multiGuard DIN6 as unit. When you press SAVE the portal sends a text message to the unit, which connects it to the Profort server via GPRS/Internet on the SIM-card. The USERNAME of the unit will now be its telephone number (to be used, if controlling the unit via the Profort app). All communication will then take place as data.
- 4. Type in the required information and press 'send and save'.
- 5. The unit is now ready to use.

## **QUICK GUIDE for 6 modules**

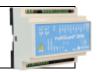

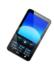

# Set-up with text message

1234 = password, 0 = zero, space counts as a character and is therefore important. Do not fill in password if PIN is disabled on SIM-card

| Define the unit phone number, change password, if necessary and add ID text  Receivers  Add | 1234 NO 88888888 YYYY ID-TEXT (NO = N + zero) | 1234 = current password, N0, 88888888=mobile number of the unit.  Alternately yyyy=new four-digit password.  Alternately ID-text: First text in all messages from the unit (max. 32 characters).  Adds receiver 111111111 in space no. 1 to receive alarm as text message.  Adds receiver 111111111 in space no. 2 to receive |
|---------------------------------------------------------------------------------------------|-----------------------------------------------|----------------------------------------------------------------------------------------------------|
|                                                                                             | 1234 N2 11111111 *                            | alarm as telephone call with tones.                                                                                                    |
|                                                                                             |                                               | Additional spaces (25 total):<br>N2N9, NA (10), NB (11) NP (25),.                                                                                                    |
| Delete                                                                                      | 1234 N1                                       | Deletes receiver in space no. 1                                                                                                    |
| Text on input                                                                               | 1201 111                                      | 2 00000 0000 000 000 000 0                                                                                                    |
| Add                                                                                         | 1234 AO BREAK TEXT                            | TEXT on input 0 by open/break. (A0A3)                                                                                                    |
|                                                                                             | 1234 LO END TEXT                              | TEXT on input 0 by close/make. (L0L3)                                                                                                    |
| Delete                                                                                      | 1234 A0                                       | Deletes TEXT for input 0 by open/break.                                                                                                    |
|                                                                                             |                                               | (A0A3)                                                                                                    |
|                                                                                             | 1234 LO                                       | Deletes TEXT for input 0 by close/make. (L0L3)                                                                                                    |
| Only alarm if text is added                                                                 | 1234 CT                                       | The unit ignores input that has no text attached.                                                                                                    |
| Add analog input 1                                                                          | 1234 V1 S yyyy zzzz                           | Set-up of the scale (yyyy = zzzz)<br>0-10 V (DIP-switch 1=ON) 0 10<br>0-20 mA. (DIP-switch 2=ON) 0 20<br>4-20 mA. (DIP-switch 2=ON) -5 20<br>PT100. (DIP-switch 3=ON) -309 115<br>Profort PTC. (DIP-switch 4=ON) -132 63                                                                                                    |
| Add 2: Alarm points                                                                         | 1234 V1 M 5 30                                | The unit sends alarm e.g. when temperature passes 5 and 30 degrees C.                                                                                                    |
| Add text in LOW interval                                                                    | 1234 V1 A LOW TEMP                            | Alarm text in LOW interval (below 5 degrees C.)                                                                                                    |
| Add text in MEDÌUM interval                                                                 | 1234 V1 L NORMAL TEMP                         | Alarm text in MEDIUM interval (between 5 and 30 degrees C.)                                                                                                    |

#### **SET-UP - MANAGEMENT**

| Add text in HIGH interval             | 1234 V1 | B HIGH | H TEMP         | Alarm text in HIGH interval (higher than 30 degrees C.)                                                                                                    |
|---------------------------------------|---------|--------|----------------|----------------------------------------------------------------------------------------------------|
| Activate output on alarm              | 1234 G1 |        |                | (G1 = 10 secs., G2 = 20 secs., G3 = 30 secs., G4 = 1 min, G5 = 2 mins, G6 = 4 mins, G7 = 8 mins, G8 = 16 mins og G9 = constant.)  Sets the relay output to activate in case of alarm on an input. Output is determined by zone. |
| Output follows state on input         | 1234 GA |        |                | Indicates that the output follows the corresponding input if text is added.  Notice: input signal has higher priority than command S0 (S + zero) and B0 (B + zero)                                                              |
| Deactivate output in case of alarm    | 1234 G0 |        |                | Output is not activated in case of alarm (G+null)                                                                                                    |
| Add macro 0 for return of temperature | 1234 MO | TEMP < | <v1 r=""></v1> | The unit returns value on analogue 1 (e.g. temperature) when a text message with the word 'TEXT' is sent ('1234' omitted in macros). If using the Profort app, the macro names are shown as buttons in the app.                 |

Additional help: see the manual on www.profort.com

## Control with call from telephone

Call the unit. Press 1234 (password) when the connection has been established and await two 'beeps'. Enter the desired code and hang up.

#### Examples of codes:

\*0x (asterisk + zero + zero) Pulses output x for 10 secs. \*1x(asterisk + 1 + zero) Breaks output x

\*2x (asterisk + 2 + zero) Closes output x

x Performs macro x

If # is pressed while receiving voice message, the subsequent persons in the call list will not receive an alarm.

## **CONTROL**

# Control with text message

| Connect/disconnect the unit | 1234 | ON          | GSM unit is connected, diode flashes lazily every 2nd sec.                     |
|-----------------------------|------|-------------|--------------------------------------------------------------------------------|
|                             | 1234 | OF          | GSM unit is disconnected, diode flashes briefly every 2nd sec.                 |
| Activation of               | 1234 | S0          | Closes output 0. (S0S1)                                                        |
| output x                    | 1234 | ВО          | Breaks output 0. (B0B1)                                                        |
|                             | 1234 | P0          | Pulses output 0 for 10 secs. (P0P1)                                            |
| Download                    | 1234 | OK          | Downloads information about GSM transmission power and battery level           |
|                             |      |             | Example: OK>>OK SQ: xx%                                                        |
|                             |      |             | xx = transmission power in percentage. 25 % is least acceptable value          |
|                             | 1234 | V1 R        | Downloads measurements on analogue input 1                                     |
| Connection to the Internet  | 1234 | EH USERNAME | GPRS traffic starts (USERNAME=the telephone number of the unit, e.g. 20257023) |
|                             | 1234 | EH          | GPRS traffic stops                                                             |

## **Additional control**

The unit can also be controlled by use of the PC program and all functions can be controlled directly from the internet.

See more in the manual or log on to internet management via www.profort.dk

#### **MACRO**

## Macro with command

Add a "super command" by gathering together one or more commands. Name it and activate it under the chosen name. This works with text message, call from telephone and DTMF-tones, and the internet. It is possible to set up 20 macros.

| Set up macro with command | 1234 M1 NAME<br><command/> | Sets up macro 1 (M0M9 and R0R9) under the name NAME and adds command in < >. More commands in the same macro can be separated by semicolon ';' without space.  Example: 1234 M1 SHORT PULSE <s0; b0=""></s0;> |
|---------------------------|----------------------------|----------------------------------------------------------------------------------------------------|
| Play macro                | TEMP                       | Plays macro with the name TEMP (PIN code is omitted when executing macros)                                                                                                    |
| Delete macro              | 1234 M1                    | Deletes macro 1 (M0M9 and R0R9).                                                                                                    |

Additional help: see the manual on www.profort.dk

#### **SPECIFICATIONS**

#### **Power supply**

230V AC min. 0,1A 12-24V AC/DC min 0,5 A

NB! Supply must not come into contact with the ground.

#### **Usage**

Approx. 30 mA when resting (supplied with 12 V) 5 W supplied by 230 V

#### **Output**

Max. 6 A at 230V AC Max. 6 A at 35V DC

10VDC supply. Max 100 mA.

MOD-bus / RS485 (D+, D-, gnd)

#### Inputs, digital

Max. 1V, 2 mA (GND)

Min. 18V max 30 V (24V DC)

#### Input, analog

0-10V DC 0/4-20mA PT-100

Profort temperature sensor (Profort-no. 007995)

#### Pulse- and minute counter

Max. 10Hz. 6 numbers (Input 1=pulse/minutes, input 2+3=pulse)

#### **Dimensions**

6 DIN-modules 114x86x57 mm Vægt: 290 g.

#### **Temperature**

- 20 °C - +55 °C

#### Antenna

1 internal antenna for GSM-modem 2G+3G. Possible to add external antenna (Profort-no. 369003) with 2,5 m cable and 5 m extension (Profort no. 301110) or 10 m extension (Profort no. 301111)

#### **MACRO**

#### GSM unit – 4 modules

- 1 relay output
- 3 digital inputs
- 1 analog inputs
- 12-24 V AC/DC power supply (acquisition)
- 3,6 V Li-ion back-up battery (acquisition)
- DIN-rail, four modules

#### multiGuard Master RF

- 8 relay outputs
- 8 digital inputs
- 4 analog inputs
- Wireless 868 MHz receiver
- 230V/12-24V power supply
- 9V rechargeable back-up battery (acquisition)
- Modbus interface
- IP-65 box
- Touch display for set-up and programming

#### multiGuard Remote IO

- 1 relay output
- 2 senders of infrared codes for heat pump control
- 3 digital inputs
- 1 built-in temperature/humidity sensor
- 1 recorder for infrared codes
- 12V DC power supply (inclusive)
- 3,6V Li-ion back-up battery (inclusive)
- Box for wall mount
- Connector for external IR-sender

#### IP-65-box for GSM unit

- Waterproof box
- DIN-rail for 9 modules
- 3 PG-inputs

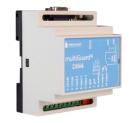

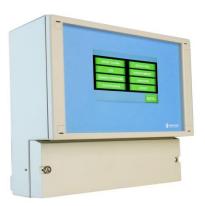

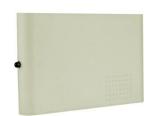

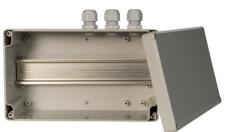

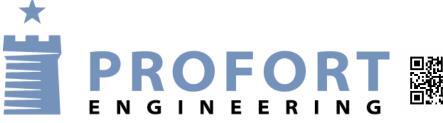